# **NetFortris**

# **Yealink Series User Guide**

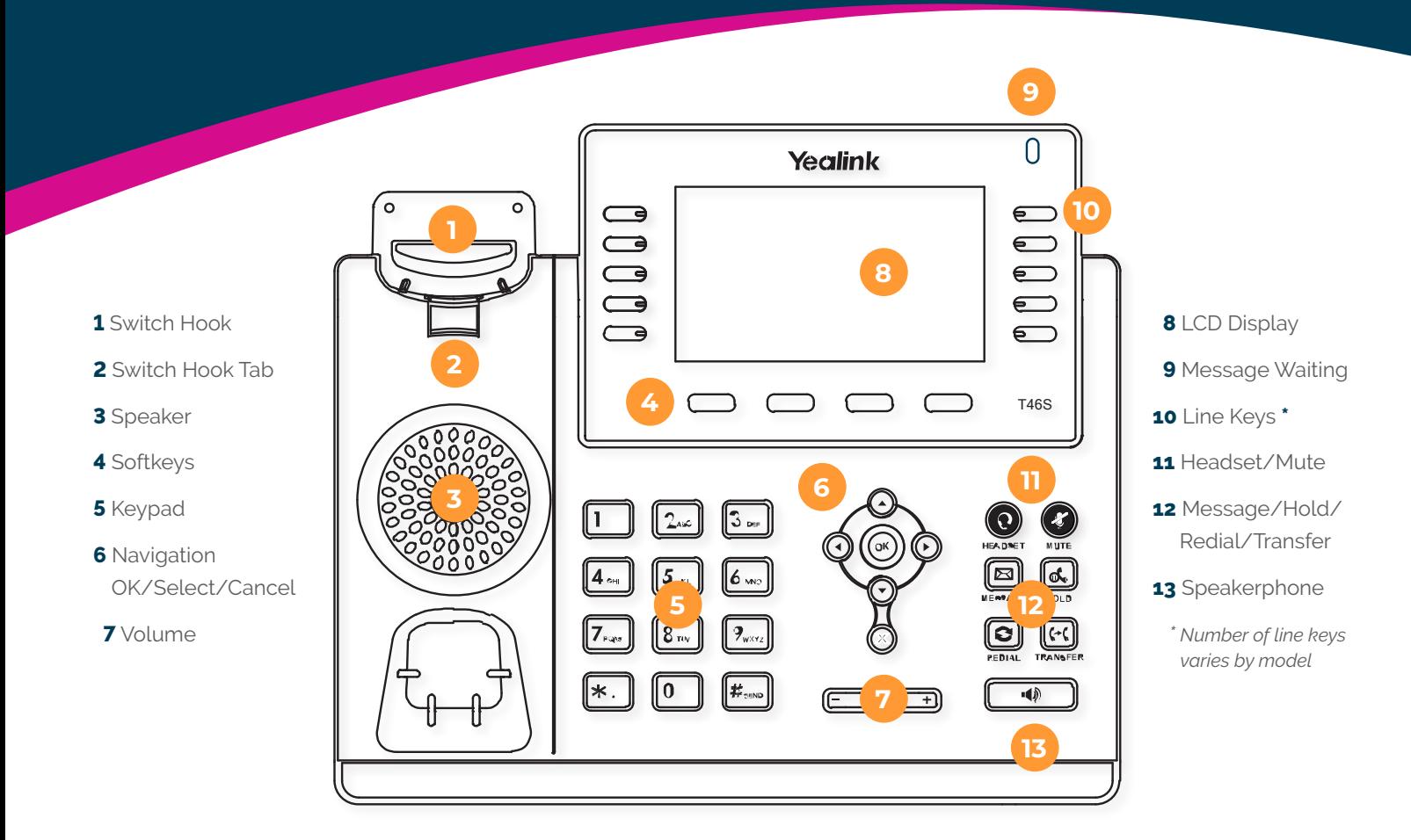

# PLACE A CALL

Dial number (extension or 10-digit external number) and pick up the handset or press the **Send** softkey.

#### ANSWER/END A CALL

Pick up/hang up the handset or press the **Answer/End** softkey.

#### PLACE A CALL ON HOLD

During a call, press the **Hold** softkey. To return to the call, press the **Resume**  softkey.

# POWER CYCLE OR REBOOT

Press Menu key. Use the navigation keys to go to **Settings** > **Basic** > **Restart Phone** > then press the **Yes** softkey.

#### WARM/ATTENDED TRANSFER

During a call, press the **Transfer** softkey (the active call is placed on hold). Dial the destination and press **Send**. Once the recipient answers or if you reach voicemail, press the **Transfer** softkey again. To cancel a transfer, press the back arrow softkey and the original call will be resumed.

# BLIND/COLD TRANSFER

During a call, press **Transfer** (the active call is placed on hold), dial the destination, then press the **B. Transfer** softkey.

#### TRANSFER DIRECT TO VOICEMAIL

During a call, press the Transfer softkey (the active call is placed on hold). Dial \*86 + the extension number and press Send.

# ESTABLISH A THREE-WAY CONFERENCE CALL

While on a call, press the **Confrnc** softkey (the active call is placed on hold). Dial the third party and press **Send**. When the third-party answers, press the softkey, then the **Confrnc** softkey to join all parties.

#### CHECKING VOICEMAILS

Dial **855** from your phone or press the **Messages** button. Enter your voicemail password when prompted and press **#**.

# VOICEMAIL ROAMING

Dial **850** from any phone. Dial the voicemail extension. Enter the voicemail password when prompted and Press **#**.

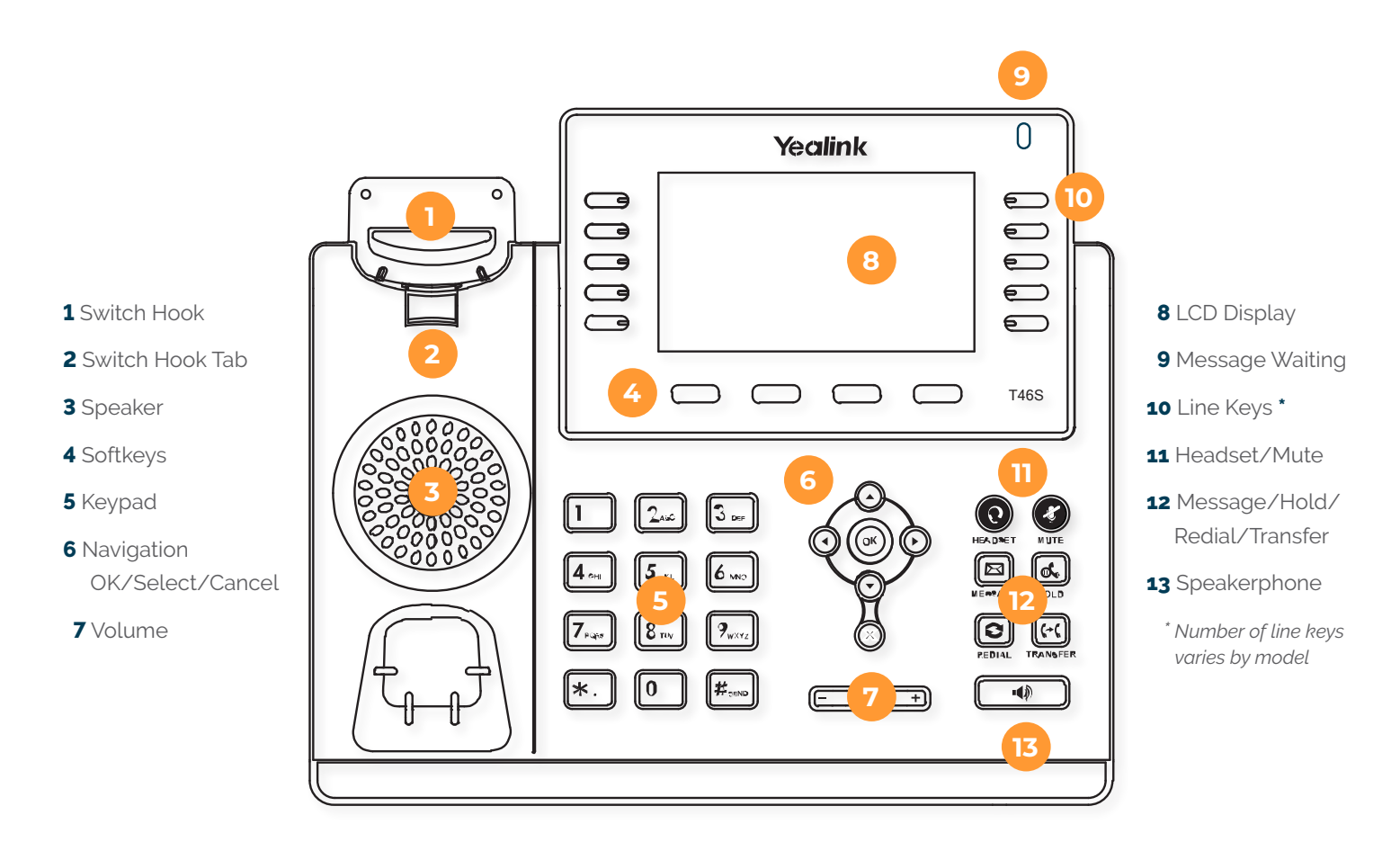

# RECORDING VOICEMAIL GREETINGS

- After accessing the voicemail, press:
- **0** for mailbox options
- **1** to record your Unavailable greeting
- **2** to record your Busy greeting
- **3** to record your Name greeting
- **4** to record your Temporary greeting

#### CALL PARKING

During a call, press the **Transfer** softkey (the active call is placed on hold). Dial the system code **70** and press **Send**. You will hear what extension the call is parked on between **\*710 – \*739**. Press the **Transfer** softkey again.

#### RETRIEVE PARKED CALL

Dial the extension the call was parked on from any phone.

# HANDLING MULTIPLE CALLS

During an existing call, you will hear a beep as well for any additional calls. Press the **Answer** softkey to accept the additional call (the active call is placed on hold). If you have multiple calls, you can use the navigation keys to highlight a specific call and use the **Hold** or **Resume** softkeys.

#### PAGING AND INTERCOM

To page a user extension or group, dial the system code **\*75** followed by the user's or group's extension. To intercom a user, dial the system code **\*74** followed by the user's extension.

# VIRTUAL CONFERENCE ROOMS

To enter a conference room, dial the system code **888**. Enter the conference room number followed by the **#** key. Enter the **PIN** number (if applicable) followed by the **#** key.

# LOG INTO A HOT DESK PHONE

Dial **41** followed by your extension to login. Dial **43** to logout.